# Amazon Marketplace

Last Modified on 01/19/2021 1:00 pm EST

amazon.com

#### Amazon Marketplace

### **Amazon Marketplace Connector**

On this page:

## **Authentication Prerequisites**

The Amazon Marketplace connector uses the **awsv2** authentication workflow. Before you can authenticate an instance of the Amazon Marketplace connector, you need to have registered with Amazon Marketplace Web Service (Amazon MWS) as a developer and have a seller and developer account. To authenticate with the Amazon Marketplace connector you will need:

- AWS API Key
- AWS API Secret
- MWS Auth Token
- Marketplace Id
- Marketplace Seller ID

To locate or generate the above credentials, refer to Amazon User Guide.

Your AWS Access Key ID will be the AWS API Key and your AWS Secret Access Key will be the AWS API Secret.

### **Required Authentication Parameters**

You can authenticate a connector instance using the UI or via API calls. For detailed information on how to authenticate an instance, see our related documentation:

- Authenticate a Connector Instance (UI)
- Authenticate a Connector Instance (API)

To authenticate an instance of the Amazon Marketplace connector, you will need the following parameters:

| Parameter Name/UI<br>Value | API Value             | Description                                          | Source                                  |
|----------------------------|-----------------------|------------------------------------------------------|-----------------------------------------|
| AWS API Key                | oauth.api.key         | Generated before authentication                      | Amazon User Guide                       |
| AWS API Secret             | oauth.api.secret      | Generated before authentication                      | Amazon User Guide                       |
| MWS Auth Token             | mws.auth.token        | Generated before authentication                      | Amazon User Guide                       |
| Marketplace id             | marketplace.id        | Generated before authentication                      | Amazon User Guide                       |
| Marketplace Seller id      | marketplace.seller.id | Generated before authentication                      | Amazon User Guide                       |
| OAuth Callback URL         | oauth.callback.url    | Default value is https://auth.cloudelements.io/oauth | Authenticate a Connector Instance (API) |

## Sample Configuration JSON

```
"configuration": {
    "aws.api.key": "[myAWSApiKey]",
    "aws.api.secret": "[myAWSApiSecret]",
    "mws.auth.token": "[myAWSauthToken]",
    "marketplace.id": "[myMarketplaceId]",
    "marketplace.seller.id": "[myMarketplaceSellerId]",
    "oauth.callback.url": "https://auth.cloudelements.io/oauth"
}
```

#### Connector Fact Sheet and Reference

## **Authentication and Configuration Parameters**

To see all authentication parameters for the Amazon Marketplace connector, follow these steps:

- 1. Sign in to SAP Cloud Platform Open Connectors and navigate to Connectors.
- 2. Hover over the card for a connector, and then click My Resources.

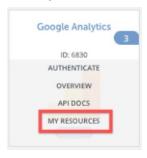

- 3. In the top navigation toolbar, click Setup.
- 4. From the Setup page, you can view a complete list of the connector's authentication and configuration parameters.

## **Events and Supported Resources**

Amazon Marketplace connector supports events via polling. For detailed information about our Events framework and how to configure a connector instance with events, see our documentation:

- Authenticate a Connector Instance with Events (UI)
- Authenticate a Connector Instance with Events (API)

You can set up events via polling for the orders resource of the Amazon Marketplace connector.

## Queryable Endpoints

You can use OCNQL to query the following endpoints of the Amazon Marketplace connector:

- GET /amazon-fulfillments
- GET /bulk/jobs
- GET/feeds
- GET /inventories/amazon-fulfillments
- GET /{objectName}
- GET /{objectName}/{objectId}/{childObjectName}
- GET/orders

- GET/products
- GET/reports
- GET/requested-reports
- GET/transaction-groups
- GET /transactions

#### **Connector API Documentation**

The base URL for all API requests is

https://api.openconnectors.us2.ext.hana.ondemand.com/elements/api-v2.

#### **Provider Documentation**

• Amazon MWS User Guide

## Tips and FAQ

# Is it Possible to Upload an Image from a Local Drive?

During feed processing, images must be stored on a non-password-protected web server so Amazon can retrieve them. Each image submitted must have a full URL, such as http://mystore.com/images/1234.jpg. Amazon cannot access images stored with a secured URL (https) so be sure to use http instead. Therefore, it is not possible to upload images from a local drive using the API directly.

As a possible solution, sign up for a free image bucket service and just upload your images there and supply the correct URLs Amazon needs (e.g. http://mystore.com/images/1234.jpg). A). After Amazon has the image, they store it locally so you can delete the image you have uploaded.